# ONLINE PAY ACCOUNT SET UP DIRECTIONS

## STEP 1: GO TO THIS URL

Queen Creek InTouch Receipting Login

### STEP 2: ENTER USER NAME & PASSWORD OR CLICK LINK TO RESET PASSWORD

# Welcome to Queen Creek Unified School District online payment portal!

Log in below to pay fees billed to students accounts, pay for field trips, make tax credit donations, review account history, and more.

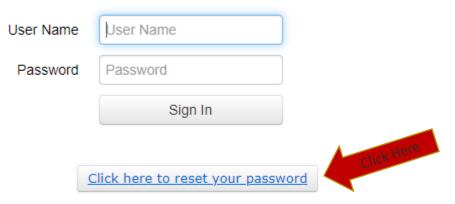

(Parent accounts are tied to their email address on file at the schools.)

## STEP 3: ENTER EMAIL

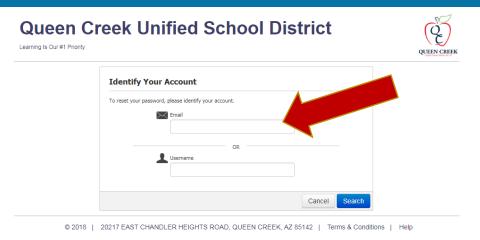

STEP 3: CHECK EMAIL

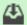

Check your email inbox for additional instructions.